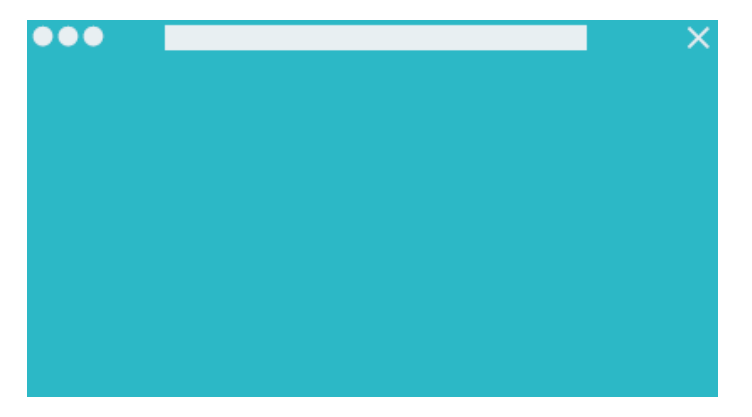

**Stap 1 : Activeren** Ga naar www.PWnet.nl/activeren.

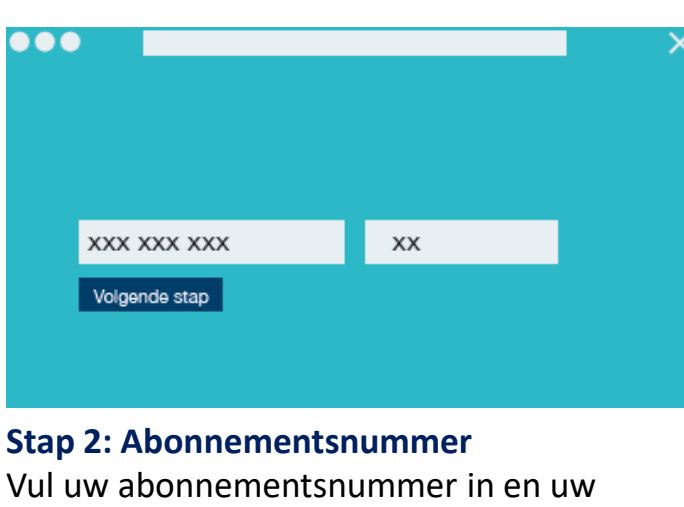

huisnummer (zonder toevoeging).

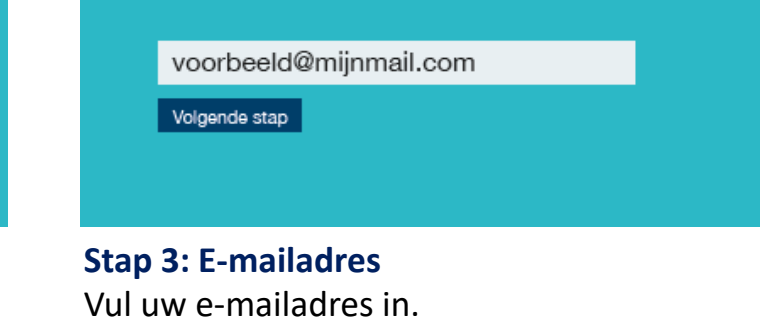

 $\bullet\bullet\bullet$ Account activatie Bevestig uw account

**Stap 4: Bevestig uw account** Bevestig uw account in de e-mail die u heeft ontvangen.

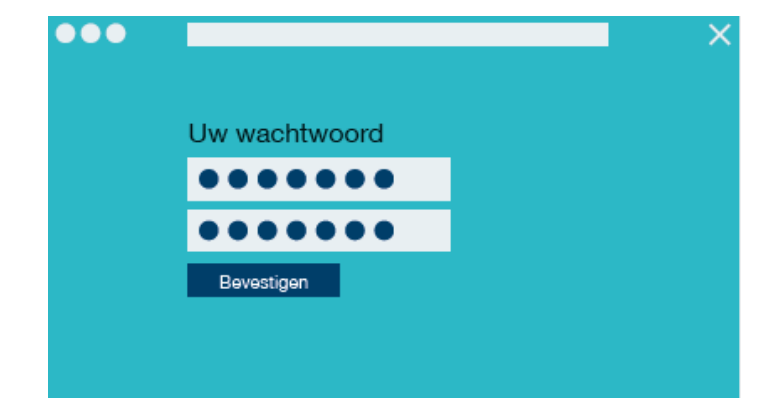

**Stap 5: Wachtwoord aanmaken** Maak uw persoonlijke wachtwoord aan.  $\bullet\bullet\bullet$ Inloggen **XXX XXX XXX** XXX XXX XXX Inloggen

## **Stap 6: Inloggen**

 $\bullet\bullet\bullet$ 

U kunt vanaf nu inloggen via www.PWnet.nl/inloggen.